Best Practices for Implementing Essbase as a Data Source for Oracle Business Intelligence Enterprise Edition versions 10.1.3.3.2 and above

*November 2008* 

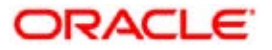

# **1 Background**

Oracle Business Intelligence Suite Enterprise Edition is an enterprise Business Intelligence platform with the ability to source from multiple heterogeneous data sources to enable pervasive business analytics. Oracle Business Intelligence Enterprise Edition releases (10.1.3.3.2 and higher) support Oracle Essbase as a physical data source. Essbase participates in the Common Enterprise Information Model (which allows integration with the other data sources in the enterprise), to build BI content that can be deployed to a broad user audience through Oracle BI Dashboards, Answers, and Delivers.

The purpose of this document is to highlight the features and limitations of the Oracle BI Server connectivity to Essbase, and to provide modeling techniques that utilize Essbase as a source within Oracle Business Intelligence.

## **2 Oracle Essbase Versions Supported with Oracle Business Intelligence**

Oracle Business Intelligence supports Essbase version 7.1.6 and higher. Specific certified versions are documented in *System Requirements and Supported Platforms for Oracle BI Suite Enterprise Edition*.

# **3 Enabling the use of Oracle Essbase as a Data Source for the Oracle BI Server**

### **3.1 Essbase Client Libraries**

Oracle BI Server connectivity to Essbase is through the Essbase client libraries. The client libraries must be installed on the Oracle BI Server. Please see the most current *System Requirements and Supported Platforms for Oracle Business Intelligence Suite Enterprise Edition* document for the supported versions of the Essbase Client and corresponding Essbase Server versions for connectivity to the Oracle BI Server.

On Windows installations, the client installer typically configures environment variables correctly. To avoid possible issues, make sure that the PATH, ARBORPATH, and HYPERION\_HOME variables are set correctly.

Note that there is no relationship between the Essbase Server being 32-bit or 64-bit and whether the client is 32-bit or 64-bit, e.g. for example a 32-bit client can access a 64-bit server.

## **3.2 BI Server Client Configuration for UNIX and Linux Systems**

Perform the following configuration steps to access the Essbase client libraries through the BI server on UNIX and Linux Platforms:

Solaris: Oracle BI Server 64 bit mode:

1. Define  $ARBORPATH = \langle Essbase$  Client installation folder $\rangle$ 

For example:

ARBORPATH=/export/home/Hyperion/AnalyticServicesClient export ARBORPATH

2. Add the Essbase Client Libraries folder to LD\_LIBRARY\_PATH: LD\_LIBRARY\_PATH\_64=\$LD\_LIBRARY\_PATH\_64:<Essbase Client Libraries folder> For example:

LD\_LIBRARY\_PATH\_64=\$LD\_LIBRARY\_PATH\_64:\$ARBORPATH/bin export LD\_LIBRARY\_PATH\_64

Solaris: Oracle BI Server 32 bit mode

1. Define ARBORPATH = <Essbase Client installation folder>

For example:

ARBORPATH=/export/home/Hyperion/AnalyticServicesClient export ARBORPATH

2. Add the Essbase Client Libraries folder to LD\_LIBRARY\_PATH: LD\_LIBRARY\_PATH=\$LD\_LIBRARY\_PATH:<Essbase Client Libraries folder>

For example:

LD\_LIBRARY\_PATH=\$LD\_LIBRARY\_PATH:\$ARBORPATH/bin export LD\_LIBRARY\_PATH

HP-UX PARISC: Oracle BI Server 32 bit mode

1. Define ARBORPATH = <Essbase Client installation folder>

For example:

ARBORPATH=/export/home/Hyperion/AnalyticServicesClient export ARBORPATH

2. Add the Essbase Client Libraries folder to SHLIB\_PATH: SHLIB\_PATH=\$SHLIB\_PATH:<Essbase Client Libraries folder>

For example: SHLIB\_PATH=\$SHLIB\_PATH:\$ARBORPATH/bin export SHLIB\_PATH

#### HP-UX Itanium: Oracle BI 64 bit mode

1. Define  $ARBORPATH = \leq$  Essbase Client installation folder $>$ 

For example:

ARBORPATH=/export/home/Hyperion/AnalyticServicesClient export ARBORPATH

2. Add the Essbase Client Libraries folder to SHLIB\_PATH: SHLIB\_PATH=\$SHLIB\_PATH:<Essbase Client Libraries folder>

For example: SHLIB\_PATH=\$SHLIB\_PATH:\$ARBORPATH/bin export SHLIB\_PATH

3. Define ESSLANG and LANG

For example:

ESSLANG=English\_UnitedStates.UTF-8@Binary export ESSLANG

LANG=en\_US.utf8 export LANG

4. Comment out the following three lines from the NQSConfig.ini file:

[ GENERAL ] // Localization/Internationalization parameters. LOCALE="English-usa"; SORT\_ORDER\_LOCALE="English-usa"; SORT\_TYPE="binary";

AIX: Oracle BI Server 32 and 64 bit mode

1. Define ARBORPATH = <Essbase Client installation folder>

For example:

ARBORPATH=/export/home/Hyperion/AnalyticServicesClient export ARBORPATH

2. Add the Essbase Client Libraries folder to LIBPATH: LIBPATH =  $SLIBPATH \leq E$ ssbase Client Libraries folder $>$ 

For example:  $LIBPATH = LIBPATH: SARBORPATH/bin$ export LIBPATH

Linux: Oracle BI Server 32 bit mode

1. Define  $ARBORPATH = \leq$  Essbase Client installation folder>

For example:

ARBORPATH=/export/home/Hyperion/AnalyticServicesClient export ARBORPATH

2. Add the Essbase Client Libraries folder to LD\_LIBRARY\_PATH: LD\_LIBRARY\_PATH=\$ LD\_LIBRARY\_PATH:<Essbase Client Libraries folder>

For example: LD\_LIBRARY\_PATH=\$ LD\_LIBRARY\_PATH:\$ARBORPATH/bin export LD\_LIBRARY\_PATH

# **4 Creating BI Server Metadata**

The "Import from Multi-Dimensional" menu option in the Oracle BI Administration tool is used to create BI Server Physical layer metadata necessary to access Essbase cubes for reporting and analysis. The following illustrations outline the process of creating Oracle BI Server metadata for Essbase.

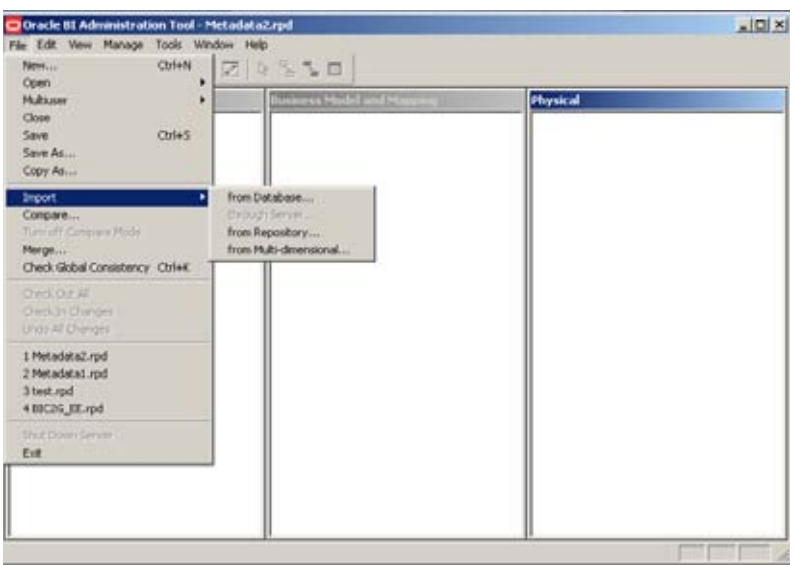

In the "Import from Multi-Dimensional" dialog, select Essbase as the provider type. Input the server and authentication information. For the import process, you will need to specify an Essbase Admin user. This ensures that substitution variables available on the Essbase Server are imported. After import, the connection pool to the Essbase Server can be re-configured for use only for the initialization block that is used to retrieve substitution variables and their values. Additional connection pools can be added for end-user access.

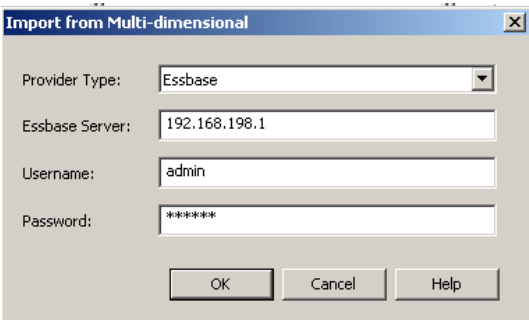

After selecting "OK", a list of applications and cubes available on the Essbase Server is displayed.

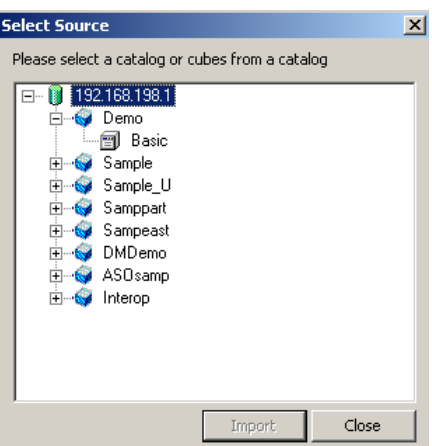

The Administrator then has the option of selecting either Essbase applications or cubes to import. The example below shows how this is displayed in the physical layer. Note that Essbase applications are mapped as Physical catalogs.

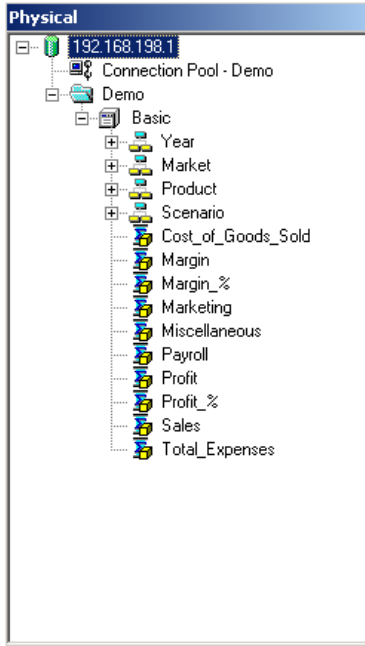

After import you will notice that the physical cube consists of a collection of dimension objects and measure objects. Essbase generations will be mapped to BI Server levels. Essbase measure dimension members will be imported as a flat list of BI Server measure columns. No other member data will be imported into the BI Server metadata.

Once the physical cubes are imported, you can drag and drop them into the Business Model and Mapping Layer to automatically create a Business Model that includes associated dimensions. The Business Model can then be customized to take advantage of BI Server capabilities such as aggregate and fragment navigation.

## **4.1 Subsequent Changes to the Essbase Outline**

Essbase outline changes are generally of two types:

- New dimension members New dimension members (other than measure members) are transparent to the BI Server, as member data is not imported into the BI Server metadata.
- Cube structure changes Cube structure changes (that is, adding or deleting dimensions, and levels) require either a re-import of the cube, or manual modification to the BI Server physical metadata objects to reflect changes.

If new dimension members are added to the Essbase outline while cache is enabled, cache will need to be cleared to ensure new members are accessed on subsequent queries.

# **5 Adjusting Physical Layer Metadata Properties**

The following topics should be considered when modifying physical layer metadata properties:

## **5.1 Unqualified Member Names**

After importing the cube object into the Physical layer, the "Use unqualified member name for better performance" check box is selected by default. This check box must be cleared if the hierarchy contains duplicate or shared member names.

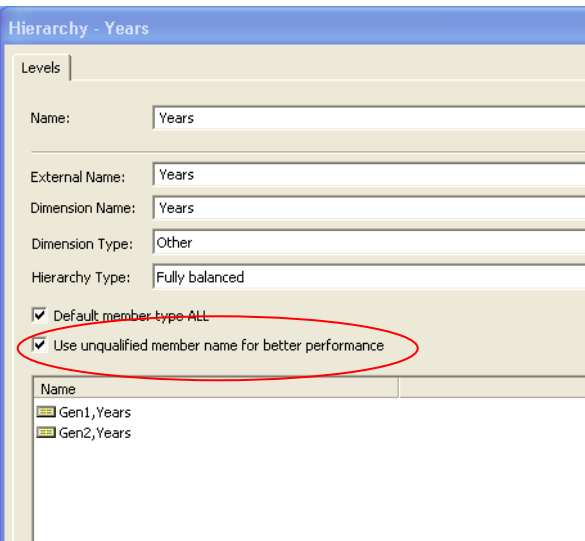

# **5.2 Unbalanced Hierarchies**

All hierarchies are imported with a Hierarchy Type value of "Fully Balanced". If a hierarchy is unbalanced you must change the Hierarchy Type value to "Unbalanced".

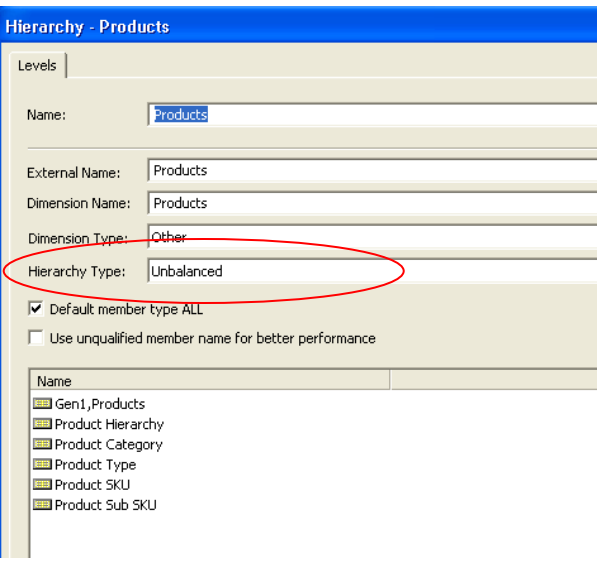

How an unbalanced hierarchy behaves in a report is illustrated below:

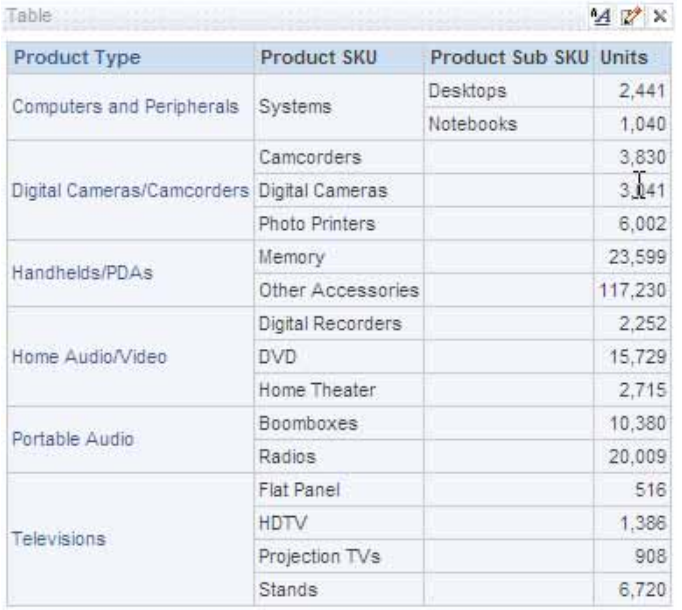

Notice that measure data is reported for the leaf member.

Unbalanced hierarchy support in Oracle Business Intelligence (release 10.1.3.3.2 and higher) is for Essbase only, and does not extend to other multi-dimensional or relational sources.

As indicated earlier Essbase generations are mapped to Oracle Business Intelligence levels upon import. Essbase levels (which are numbered starting from the leaf levels), are not imported. This restricts the ability to perform reporting on members at explicit Essbase levels. For example, in the case of an unbalanced hierarchy, members at level 0 in an Essbase outline will have a varying

generation number. Since only Essbase generation information is mapped in the Oracle Business intelligence metadata (that is, mapped to an Oracle Business Intelligence level), explicit reporting on level 0 members is not possible.

# **5.3 Aggregation Type**

For physical layer measure columns, the aggregation rule is set to Aggr\_External by default. This setting allows Essbase to optimally access aggregate values. However, there are cases where an explicit aggregation rule is necessary. These cases will be described later in this document.

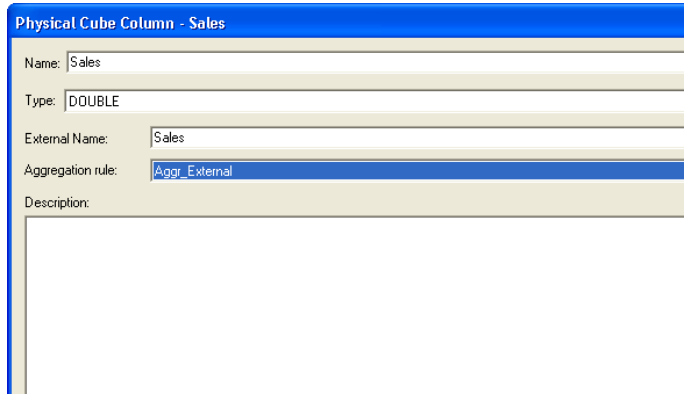

### **5.4 Measure Hierarchies**

Essbase supports the concept of measure hierarchies. Measure hierarchies allow end users to drill from a measure to components that make up the measure (for example, you could drill from profit to revenue and costs). Oracle Business Intelligence does not support measure hierarchies. Measure members are imported as a flat list of columns that belong to the cube itself.

There are scenarios where it may make sense to designate an alternate hierarchy as the Oracle Business Intelligence measure hierarchy. This is typically the case with the Accounts dimension, which by default is treated as a measure hierarchy. For this case, an alternate dimension (for example, Scenario), can be used as the measures hierarchy in the BI Server metadata. The following example illustrates the process of swapping the Accounts dimension for the Scenario dimension as the measures hierarchy:

Default behavior:

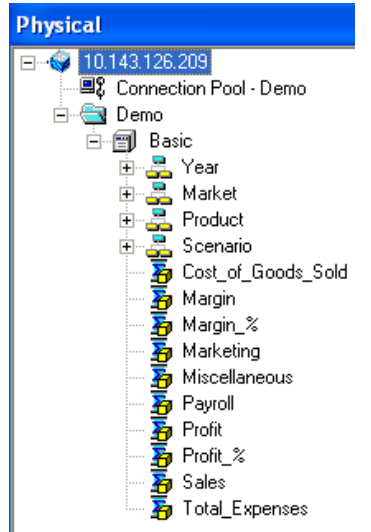

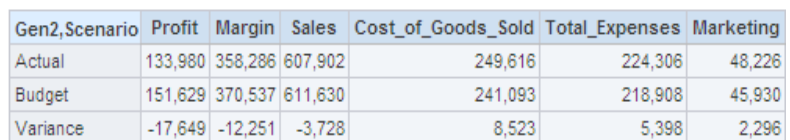

## Desired behavior:

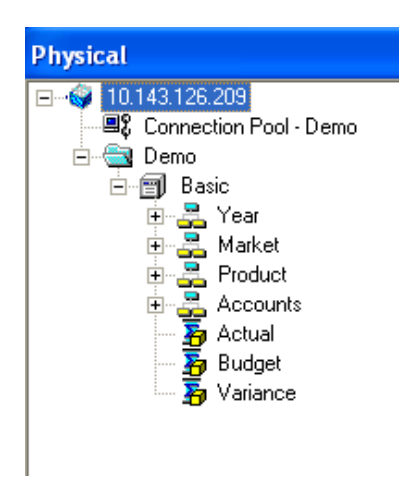

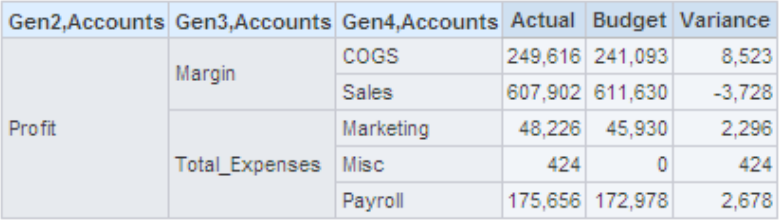

The desired behavior is achieved with the following steps:

- 1. Using the "Demo.Basic" cube as an example, after import, select the cube object and select properties.
- 2. On the Hierarchies tab:
	- a. Edit the properties of the Accounts dimension by changing the Dimension type to "Other"
	- b. Edit the properties of the Scenario dimension by changing the Dimension type to "Measure Dimension"
- 3. After changing the cube properties, you will then need to delete the existing measures from the BI Server metadata physical cube and add the members from the Scenario dimension (Actual, Budget, Variance)

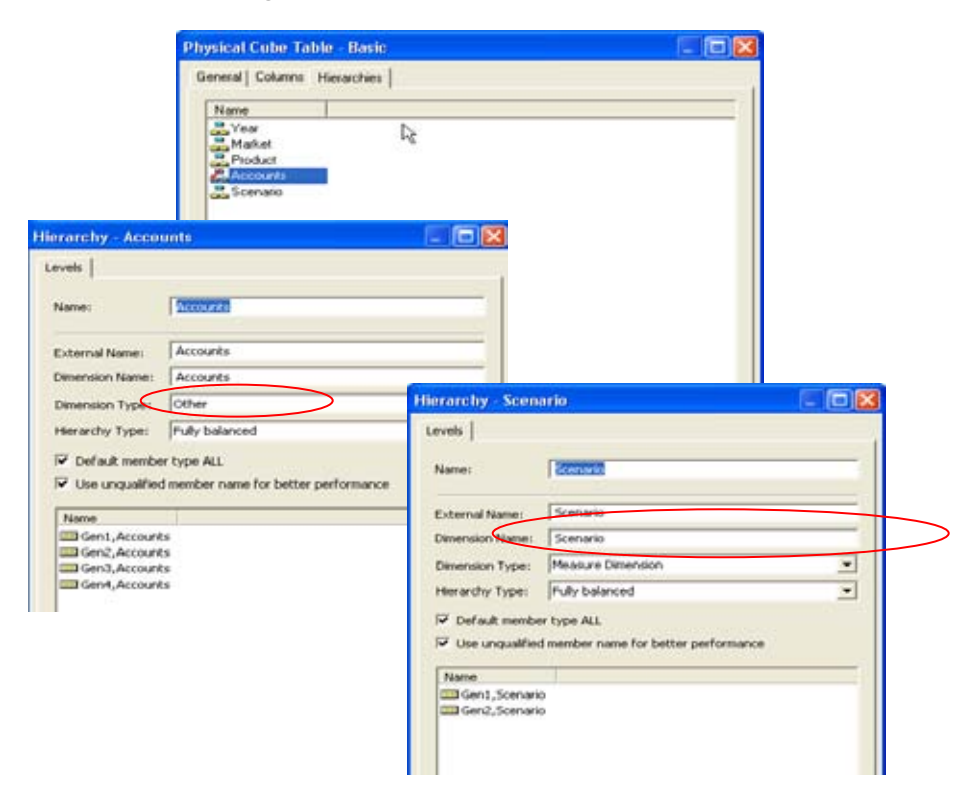

# **6 Other Modeling Techniques**

#### **6.1 Federation with other data sources**

Oracle Business Intelligence supports joining of Essbase data with other data sources in a single report. Federation requires that Essbase dimensions conform across the disparate sources. A common use case where dimensions may be non-conforming is analysis along the Accounts dimension. In this case, Account members at a given logical level may exist in Essbase in various generations. Since the BI Server assigns generations to explicit levels, the Server cannot determine the logical level information for a given Account member. Federation cannot be modeled for this scenario.

Example federation use cases are described below:

- 1) Disparate facts: Forecast data is available for Region level data in Essbase. Actual data is available for Regions in relational.
- 2) Disparate fact sources: Unit Sales are available at aggregated levels in Essbase (State and above). Unit Sales are available at a detailed level (City) in relational. There is a common dimension level (State) across Essbase and relational at which a join can be made.

In general, federation with Essbase can be achieved when all of the following conditions are met:

- 1) There is a conforming dimension(s) between Essbase and the disparate source.
- 2) For the conforming dimension, there is a common level with common data at which both sources can be joined
- 3) For the Essbase dimension, members at the same logical level exist in one and only one generation.
- 4) The BI Server assumes that measure data can be retrieved at or above the level specified in the logical fact source for the Essbase source.

When modeling federation:

- 1) Ensure the level is set appropriately for both the dimension and fact table sources.
- 2) Set the aggregation rule for the logical fact column to an explicit rule.

The following illustration describes modeling federation for a drill-through use case:

I can view Total Sales (sourced from Essbase) for States. I now want to see the transaction details for each City within a State.

By modeling the repository such that the "Sales" logical column is sourced from Essbase for State and above (logical table source for aggregated data) while the detailed transactions are mapped to an Oracle DB (LTS for detailed transactional data), the BI Server will seamlessly navigate from an Essbase cube to the Oracle RDB for transaction level details when a user drills down from the Total Sales for State to the City level.

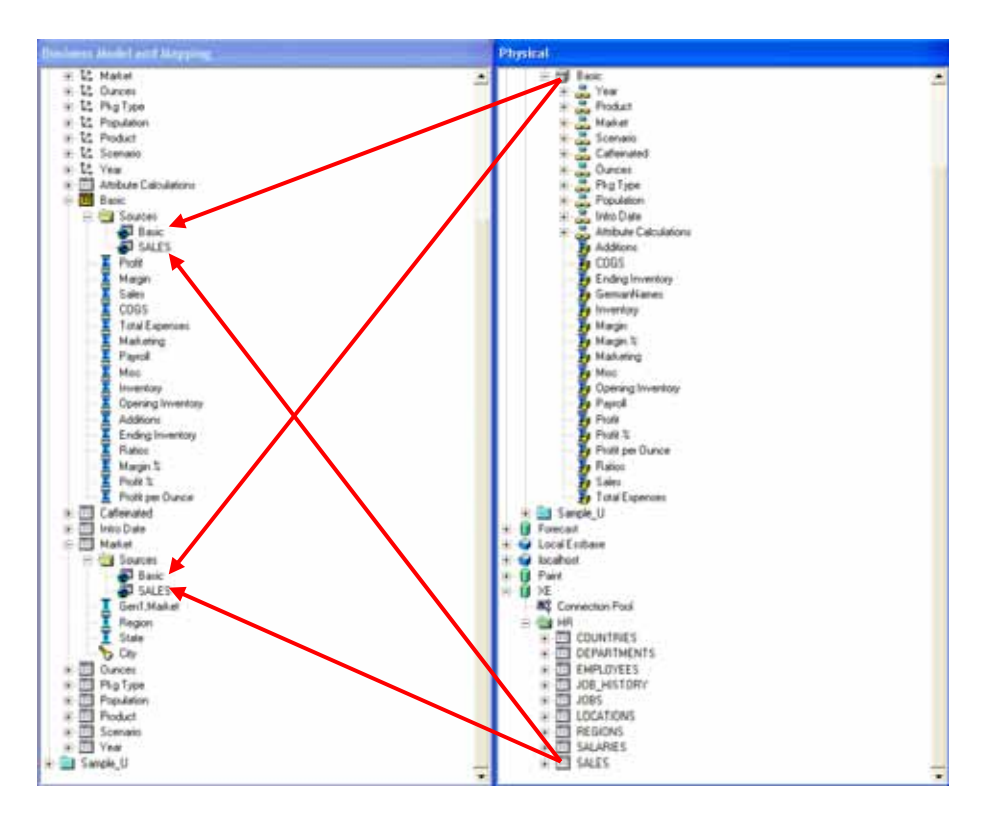

Note that when federating on the Time dimension, multiple sources for time series calculations are not supported.

## **6.2 Time Series Functions**

Oracle BI Server Time Series functions, Ago and ToDate, are supported for use with Essbase. The BI Server function-ships the appropriate time series functions to Essbase.

## **6.3 Evaluate Function for MDX Sources**

In Oracle Business Intelligence Enterprise Edition (release 10.1.3.3.2 and higher) you can use Evaluate expressions to leverage functions for Essbase. Note that different versions of Essbase have variations in the native functions supported. An Evaluate expression that works against one version of Essbase may not necessarily work in another version of Essbase.

Support for Evaluate does not extend across all multi-dimensional sources at this time.

The following use case examples use the EVALUATE\_AGGREGATE and EVALUATE functions. Note that expressions are applied to columns in the Logical Table Source that refers to the physical cube:

EVALUATE\_AGGREGATE is used to implement custom aggregations. For example, the user may want to compare overall regional profit to profits for the top 3 products in the region. A new measure can be defined to represent the profits for top 3 products resulting in the logical SQL statement:

*Select Region, Profit, EVALUATE\_AGGREGATE('SUM(TopCount(%1.members, 3, %2), %3)', Products, Profit, Profit) Top\_3\_prod\_Profit From SampleBasic* 

The Oracle BI Server will generate the following expression for the custom aggregation:

*member [Measures].[MS1] as 'SUM(Topcount([Product].Generations(6).members,3,[Measures].[Profit]),[Measures].[Profit])'* 

Similarly, the EVALUATE function can be used implement scalar functions that are computed postaggregation. EVALUATE will change the grain of the query, if its definition makes explicit references to dimensions (or attributes) that are not in query.

Let's say the user would like to see the Profits for the top 5 products ranked by Sales sold in a Region, after creating the applicable measure, the resulting Logical SQL statement is as follows:

*Select Region, EVALUATE('TopCount(%1.members, 5, %2)' as VARCHAR(20), Products, Sales), Profits From SampleBasic* 

The Oracle BI Server will generate the following expression to retrieve the top 5 products:

*set [Evaluate0] as '{Topcount([Product].Generations(6).members,5,[Measures].[Sales]) }'* 

# **6.4 Outline Sort Order**

Essbase users may want to see dimension members returned in the order they are physically stored in the outline.

There are two options that leverage the EVALUATE function to enable this view:

- 1. In the metadata repository, create a Sort Order column (Recommended)
- 2. In Answers, create a column solely used for sorting

By default, Answers returns dimension members in alphabetical (or numeric) order The following example compares default behavior with desired behavior.

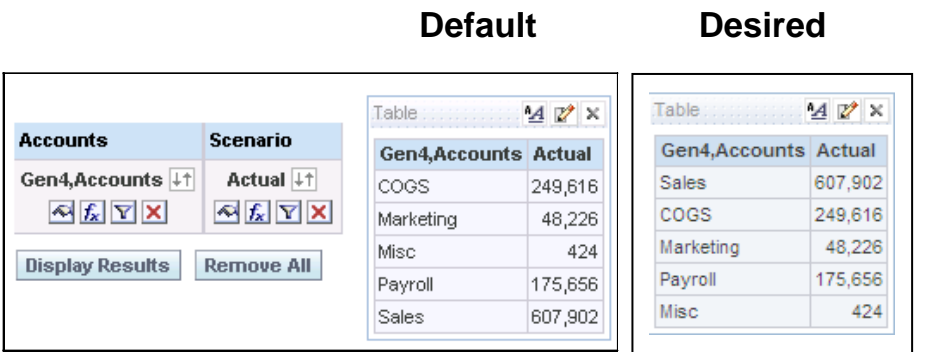

In order to achieve the desired results for this example::

1. Define a new column in the metadata repository using an Evaluate expression (as shown in the illustration below).

2. Use this new column as the "Sort Order" for the dimension where sort order needs to be preserved.

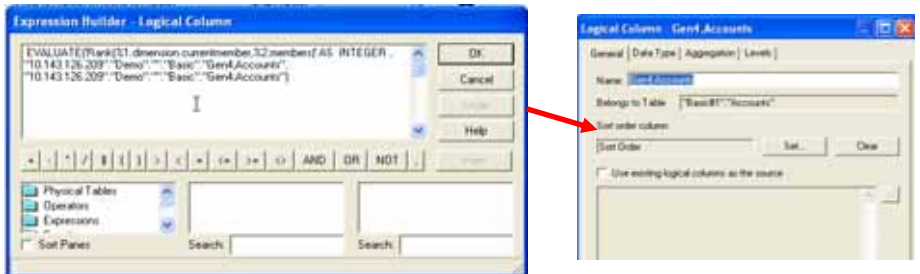

Note that the RANK function is only supported in Essbase 9.3 and higher.

# **6.5 User-Defined Attributes**

Essbase supports the concept of user-defined attributes (UDAs). A UDA is essentially any arbitrary textual string that can be associated with any member from a dimension. A member can have multiple strings associated. The import process to build Oracle BI Server metadata does not retrieve UDA's.

Users can still query using UDAs by leveraging the EVALUATE function.

Consider the following example where "Major Market" is a UDA.

After creating the applicable column, the resulting logical SQL statement is as follows:

*Select EVALUATE('FILTER( %1.Members, isUDA([%2.Dimension, "Major Market"))', State, State), Sales From SampleBasic* 

The Oracle BI Server will generate the following expression for the custom column:

*set [Evaluate0] as '{FILTER([Customer].Generations(3).members,isUDA([Customer].Generations(3).Dimension,"Major Market")) }'* 

## **6.6 Alternate Hierarchies**

Essbase supports the concept of alternate hierarchies. Essbase alternate hierarchies are not automatically created when dragging and dropping a cube from the repository Phyiscal layer to create a Business Model. Essbase's alternate hierarchy can be modeled manually using the Oracle Business Intelligence multiple hierarchy support.

The recommended best practice is to model multiple hierarchies within Oracle Business Intelligence metadata to avoid potential double-counting issues.

Consider the following example using the ASOSample.Sample cube:

 $\exists$  Products Multiple Hierarchies Enabled <2> (Label Only) + All Merchandise Stored # Default #  $(+)$  <3> + High End Merchandise Stored # Default #  $(\sim)$  <4>

In this cube, the All Merchandise hierarchy is as follows: Product Category -> Product Type -> Product SKU -> Product Sub SKU

The High End Merchandise hierarchy contains members from Product Category

To add the alternate hierarchy, add a new logical table source to the Products folder and two new columns (High End Merchandise, High End Products) that correspond to the new hierarchy.

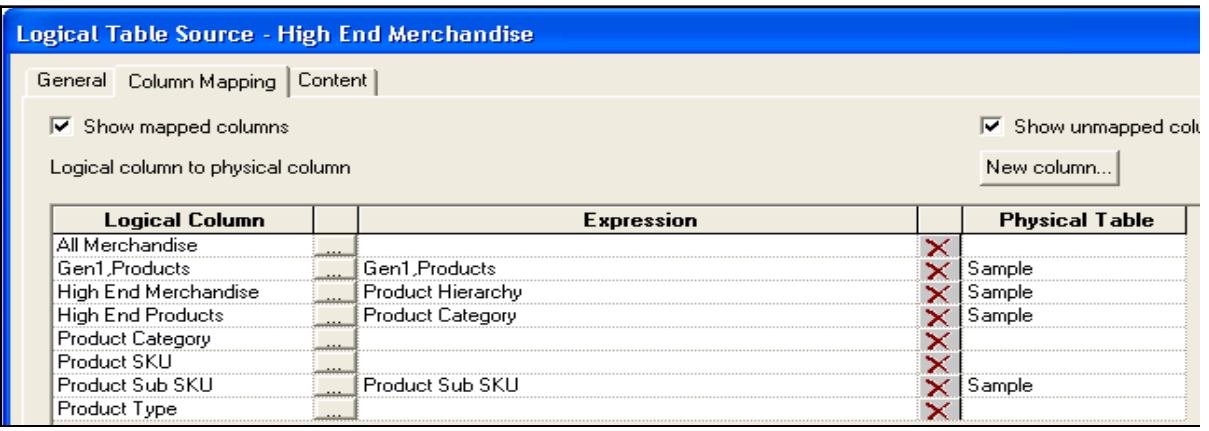

Next, in the Content tab of the new Logical Table Source, specify a filter on the "Product Hierarchy" column as illustrated below:

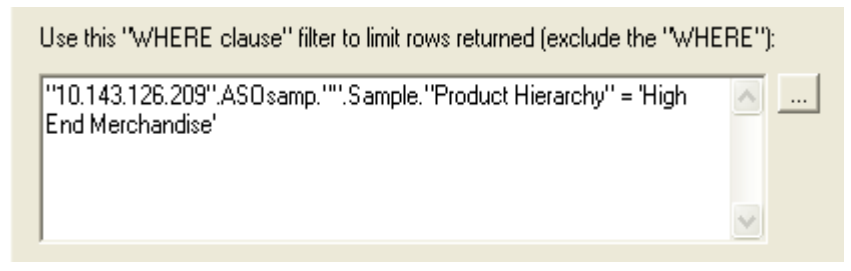

Next, add the alternate hierarchy to the Products Dimension as illustrated below:

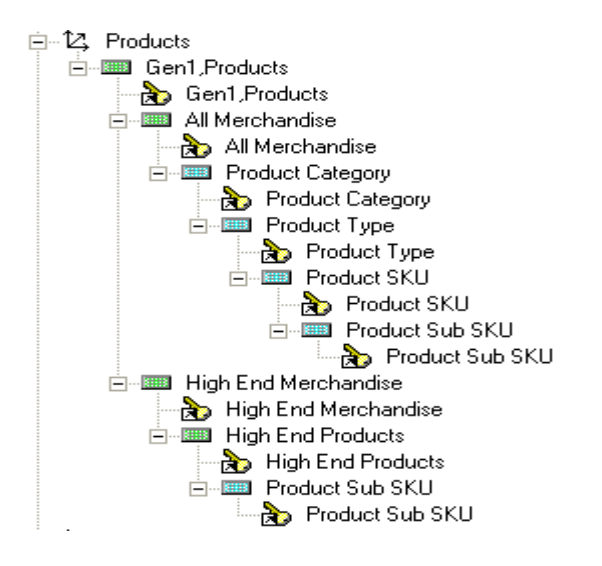

One limitation to this modeling approach is that all multiple hierarchies in the Oracle Business Intelligence metadata must terminate at a common leaf member.

## **6.7 Substitution Variables**

Essbase substitution variables are automatically retrieved and populated into corresponding BI Server dynamic system variables.

• Depending on the scope of the Essbase variable, the naming convention for the BI Server variable is as described below.

Server instance scope <server name>:<var name>

Application scope <server name>:<app name>:<var name>

Cube scope

<server name>:<app name>:<cube name>:<var name>

• The refresh interval should be set appropriately to reflect anticipated update cycles for Essbase variables.

## **6.8 Attribute Dimensions**

Essbase attribute dimensions are available upon import. However, member attributes are not automatically associated with corresponding dimensions and levels during the import process. To manually create the association, the Oracle Business Intelligence Administrator may choose to:

- 1. Map the member attribute to the appropriate logical table in the Business Model Layer or
- 2. Include the attribute in the appropriate presentation table in the Presentation Layer

## **6.9 Connecting to Multiple Nodes in an Essbase Server Cluster**

It may be necessary to connect BI Server(s) to an Essbase Server cluster. Using BI Server session variables it is possible to load balance Essbase server nodes using a round robin approach.

## **General Instructions:**

- 1. Create a database-stored package with a function in any of the Oracle Business Intelligence supported relational databases, which returns an Essbase node from a List of available / active Essbase nodes in a round-robin fashion.
- 2. An external polling mechanism is required to constantly test the availability of the Essbase Nodes participating in the Clustered environment and should update the availability on List of available/active Essbase nodes table maintained on the relational schema and used by the stored function.
- 3. Using the Oracle Business Intelligence Administration Tool, create a session based initialization block to make a call to this stored function and a session variable that this initialization block will populate.
- 4. Use this session variable as the Essbase Server node in the Connection Pool object created for the physical database object mapped to Essbase database.

Detailed Instructions are provided in Appendix A.

# **7 Other Considerations and Limitations**

## **7.1 Shared Members and Double Counting in Sub-Totals**

When reporting on shared members, double-counting may occur with sub-totals in the following scenarios:

- 1. Aggregation function other than 'External\_Aggregate' (example SUM, AVG, COUNT etc.). An explicit aggregation rule may under some circumstances result in the BI Server processing the aggregation. When the BI Server does the internal execution, the BI Server may not have the member level metadata to suppress shared members.
- 2. Filter below query grain When you have a filter below the aggregate grain, the BI Server may double counts shared members for all types of aggregation functions including 'External\_Aggregate'.

## **7.2 Explicit Aggregation Rules for Essbase Measure Columns**

As mentioned earlier there are cases where explicit aggregation rules need to be set for an Essbase measure column. This is generally driven by reporting requirements where the aggregation cannot be "pushed" down to Essbase. Examples of these cases include:

- 1. Use of logical column with expressions that cannot be pushed down to Essbase, e.g. CASE statements
- 2. Use of logical column expressions using EVALUATE to return a scalar list of members
- 3. Filter expressions other than equivalency

For these cases, performance will be degraded as aggregation is done on the BI Server rather than in Essbase.

Additionally, when the Aggregation rule is set to "Aggr\_External" for Cube Measures in the Physical layer, the BI Server issues MDX Aggregate functions for these Time balance measures. Essbase started supporting the Aggregate function in its MDX language starting from release 9.3.x. For users connecting to an Essbase cube versions prior to 9.3.1, these types of queries will fail with the error message "Essbase Error: Unknown Member AGGREGATE used in query" and would have to set the Aggregation rule as Sum for these cube members in the Physical and Business Model layer.

## **7.3 Member Name versus Alias**

When displaying members, the BI Server will return the default alias if available and the member name if a default alias is not available. We do not currently provide the capability for a user to dynamically determine whether to display member name or values from alias tables.

It is possible to add a workaround to implement a workaround to report on member name, if the default alias is not desired. This is only available for the lowest level in the dimension. To implement this:

- 1) Add a column to the lowest level of the desired dimension in the physical layer. You can give it any name.
- 2) In the "External Name" field, please type 'MEMBER\_NAME'.
- 3) Set the data type to 'VARCHAR'

## **7.4 Security**

Login credentials used to authenticate for Oracle Business Intelligence can be propagated for authentication by Essbase using the :USER, :PASSWORD variables in the connection pool. Note that erroneous data or even query errors may occur when the connection pool user queries for data when a visibility restriction rule is applied to the data (#NoAccess). This issue is addressed in a patch for version 10.1.3.4

### **7.5 Combining Multiple Cubes into a Single Business Model**

As a general best practice, when the desire is to combine multiple cubes into a single business model, we recommend using partitioning capabilities within the Essbase server. If this is not possible and the desire is to model this in the Oracle Business Intelligence metadata, there are several considerations to keep in mind.

Inconsistent query results may occur if a physical database or catalog folder of type Essbase is dragged from the Physical layer of the repository to the Business Model layer to create a single Business Model.

To work around this issue, you must take one of the following actions:

- If the Administrator wants to create a separate Business Model for each cube, then each cube should be dragged individually to the Business Model layer.
- If a single Business Model is desired for each physical database or physical catalog, the database or physical catalog can be dragged to the Business Model layer. However, by doing so, any dimensions with the same name will be treated as conforming dimensions and a single Logical dimension will be created for all such dimensions. This means the Logical dimension will be sourced from all such dimensions with the same name and hence may lead to potential query issues. It is the responsibility of the Administrator to correct the mappings or to create individual logical dimensions for dimensions that are not conforming.

When creating logical dimension sources, ensure that the fragmentation filter uses only a physical cube column and not a derivation, and that the option to combine sources is checked.

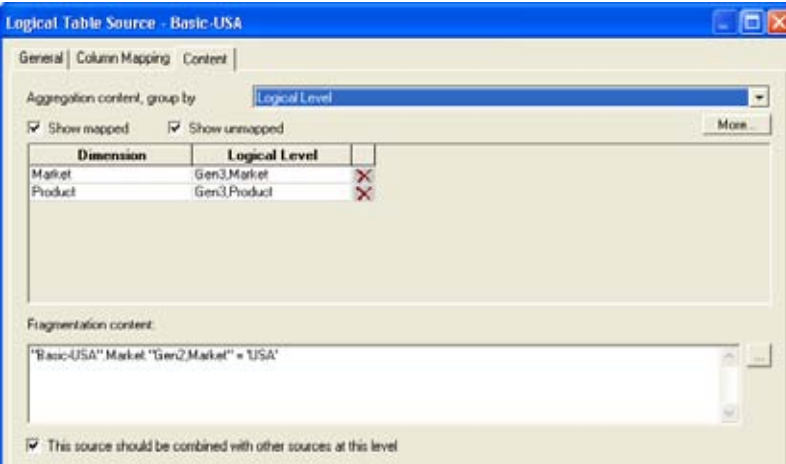

# **Appendix A – Essbase Clustering**

The following detailed instructions enable you to create a clustered Essbase environment in the BI Server metadata:

- 1. Create a Session-based Initialization Block as follows:
	- a. Click Manage  $\rightarrow$  Variables...  $\rightarrow$  Session  $\rightarrow$  Initialization Blocks  $\rightarrow$  New Session Initialization Block…
	- b. Provide a name (data\_source\_init\_blk) for the initialization block
	- c. Click  $\rightarrow$  "Edit Data Source..." button
		- i. Select "Data Source Type"  $\rightarrow$  Database
		- ii. For Default Initialization String, provide the following SQL:

"select essClusterMgmt\_Pkg.getEssbaseNode\_fn() from dual"

- iii. Click  $\rightarrow$  "<u>B</u>rowse..." to select a Relational database based connection pool (which connects to a schema that contains the getEssbaseNode stored procedure)
- iv. Click  $\rightarrow$  "Test..." to test connectivity and check if the store procedure returns desired results, that is Essbase Node.
- v. Click  $\rightarrow$  OK to return to Initialization Block dialog
- d. Click  $\rightarrow$  "Edit Data Target..." button to specify the Session variable
	- i. Click  $\rightarrow$  "New..." button to open Session Variable dialog
		- 1. Enter a name for the session variable (Essbase\_node), which will be populated with Essbase Node value returned by the Initialization Block.
		- 2. Enter the following Description in the space provided:

"This session variable will be populated with the next available Essbase node value for each User session by data\_source\_init\_blk initialization block and all subsequent queries for the User session will be sent to this Essbase node for execution."

- 3. Click  $\rightarrow$  OK to re turn to Session Variable dialog
- ii. Click  $\rightarrow$  OK to return to Initialization Block dialog
- e. Click "Required for Authentication" check box
- f. Click  $\rightarrow$  "Test..." button to test connectivity and check that essbase\_node session variable is now populated correctly with the Essbase Node value returned by the initialization block.
- g. Click  $\rightarrow$  OK to close the dialog.

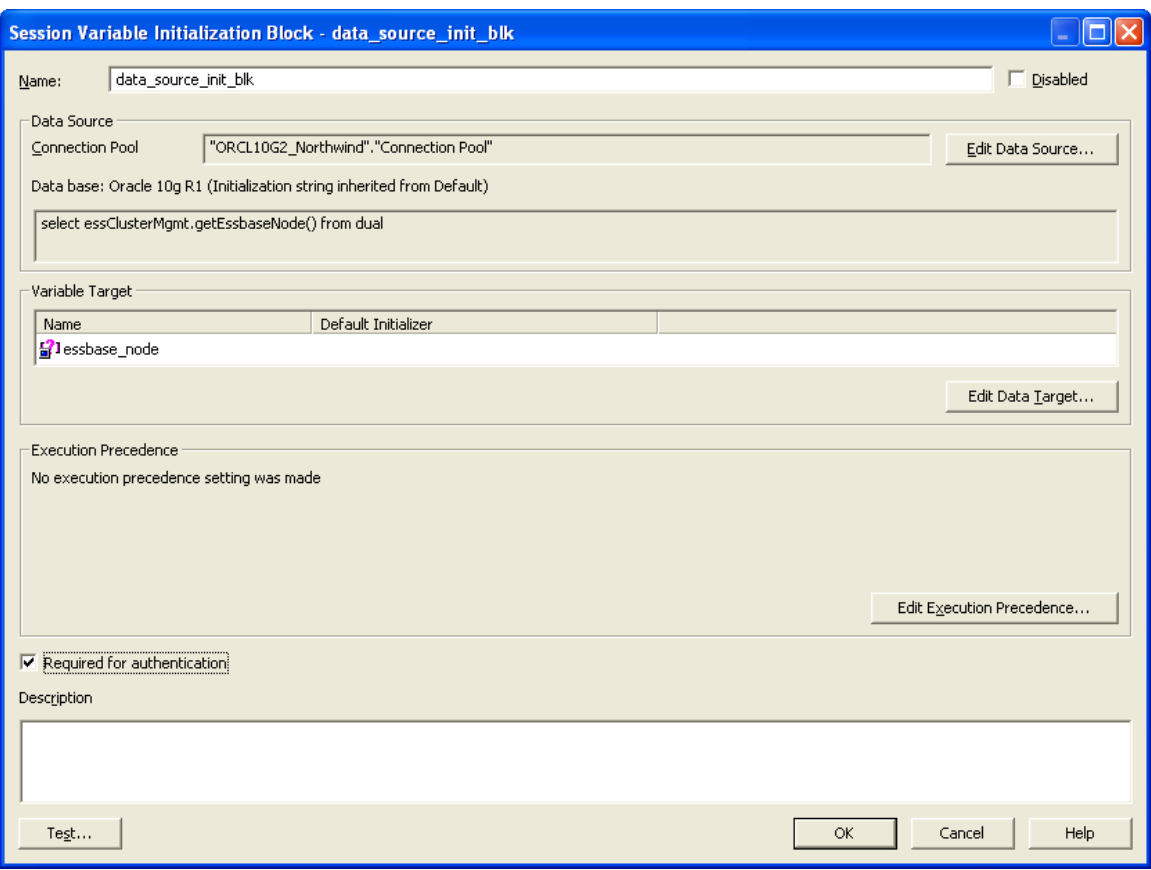

- 2. Use this Session variable in the Connection Pool object for Essbase data source.
	- a. In the Physical Layer of Admintool, expand the physical database object that maps to the Essbase database
	- b. Double Click  $\rightarrow$  Connection Pool object to edit the properties of this connection
	- c. Enter  $\rightarrow$  "valueof(NQ\_SESSION.Essbase\_node)" in the Essbase Server Text box.
	- d. Enter  $\rightarrow$  ":USER" and ":PASSWORD" for the "User name" and "Password" in the Connection properties section.
	- e. Leave the other settings as is.
	- f. Click  $\rightarrow$  OK to close the Connection Pool dialog.

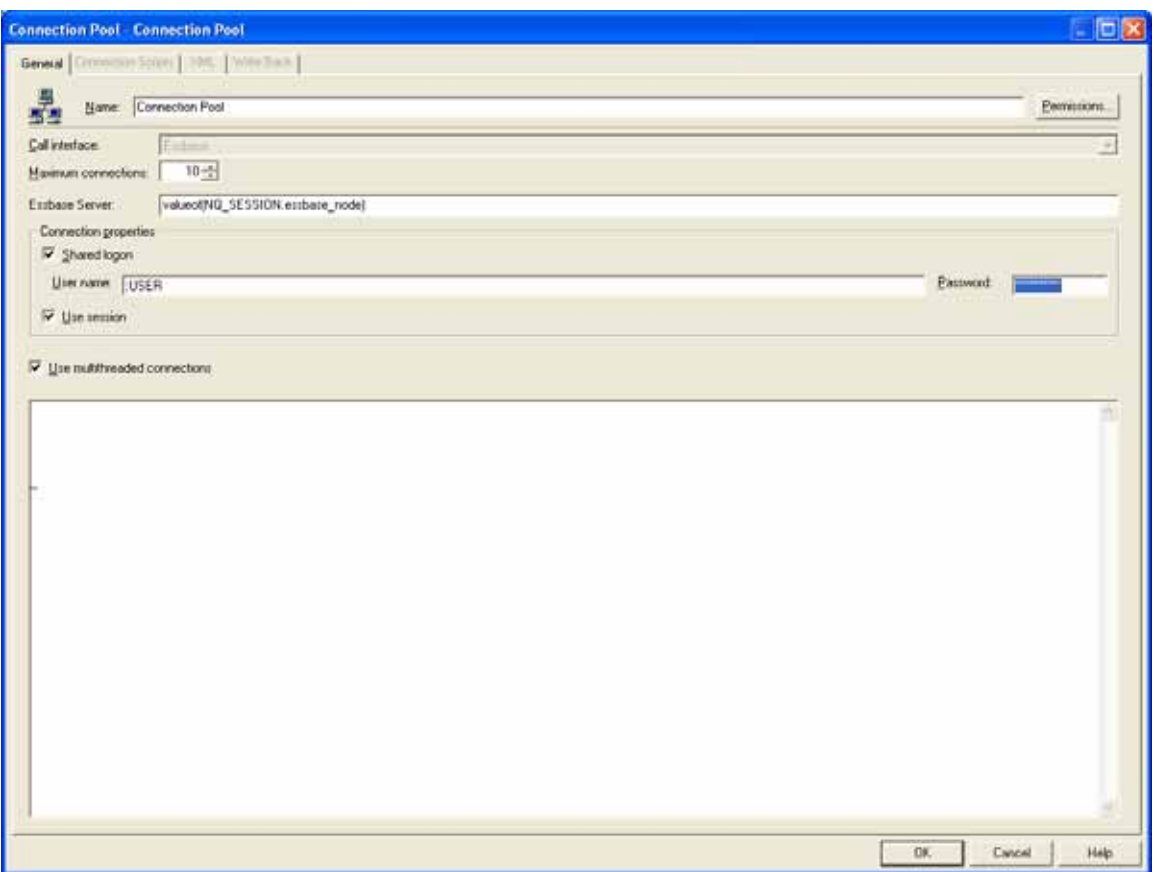

Limitations:

- If an Essbase node goes down, the external polling mechanism should remove it from the relational table, so that stored function does not return this node and Oracle Business Intelligence doesn't use it any more until it is back on.
- If an Essbase node goes down, queries on active connections would fail and would require you to login again.

## **Sample Oracle Database Package for Cluster Management:**

## **Table DDL**:

create table essbase\_clustered\_nodes (node\_num number, node\_name varchar2(100), node\_active varchar(1));

## **Package DDL:**

/\*

 Name: essClusterMgmt\_Pkg Author: Deepak Bhatia

Created: 21-APR-2008

 Purpose: This package defines a function which returns an Essbase node from list of active nodes in a round-robin fashion. \*/

CREATE OR REPLACE PACKAGE essClusterMgmt\_Pkg AS g\_last\_returned\_node number; FUNCTION getEssbaseNode fn return varchar2;

END essClusterMgmt\_Pkg ; /

CREATE OR REPLACE PACKAGE BODY essClusterMgmt\_Pkg AS

FUNCTION getEssbaseNode fn return varchar2 IS

l\_essnode\_name varchar2(50); l\_essnode\_num number; l\_max\_node\_num number;

## BEGIN

begin

select max(node\_num) into l\_max\_node\_num from essbase\_clustered\_nodes where node\_active='Y';

```
if (nvl(g_ast_returned\_node,0) < l_ max\_node_num) then
              select min(node_num) into l_essnode_num from essbase_clustered_nodes
where node num > nvl(g last returned node,0) and node active='Y';
    else 
              select min(node_num) into l_essnode_num from essbase_clustered_nodes
where node active='Y';
    end if;
```
g last returned node  $:=$  l essnode num;

SELECT node\_name into l\_essnode\_name from essbase\_clustered\_nodes where node  $num = l$  essnode  $num$ ;

return l\_essnode\_name ;

**Exception** 

when OTHERS then

begin

raise\_application\_error (-20001, 'Error: essClusterMgmt\_Pkg.getEssbaseNode\_fn:: Error encountered. Ora Error: '| | SQLERRM);

end;

end;

END getEssbaseNode\_fn;

END essClusterMgmt\_Pkg ; /

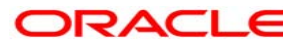

**Oracle Corporation World Headquarters 500 Oracle Parkway Redwood Shores, CA 94065 U.S.A.** 

**Worldwide Inquiries: Phone: +1.650.506.7000 Fax: +1.650.506.7200 oracle.com** 

**Copyright © 2008, Oracle. All rights reserved. This document is provided for information purposes only and the contents hereof are subject to change without notice. This document is not warranted to be error-free, nor subject to any other warranties or conditions, whether expressed orally or implied in law, including implied warranties and conditions of merchantability or fitness for a particular purpose. We specifically disclaim any liability with respect to this document and no contractual obligations are formed either directly or indirectly by this document. This document may not be reproduced or transmitted in any form or by any means, electronic or mechanical, for any purpose, without our prior written permission. Oracle, JD Edwards, PeopleSoft, and Siebel are registered trademarks of Oracle Corporation and/or its affiliates. Other names may be trademarks of their respective owners.**